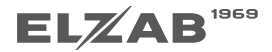

 $\circ$ 

Witaj, właśnie stałeś się posiadaczem unikalnej kasy fiskalnej z ekranem dotykowym.

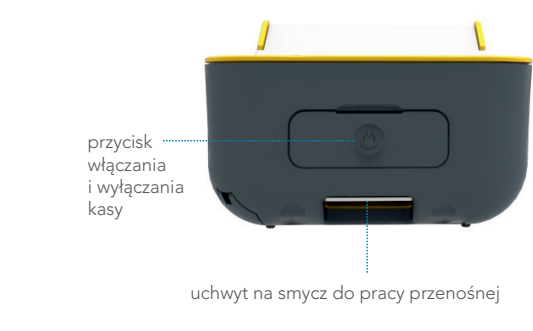

Pierwsze uruchomienie

K13MQS0011

do

Po włączeniu kasy wyświetli się główny ekran i można natychmiast przystąpić do pracy

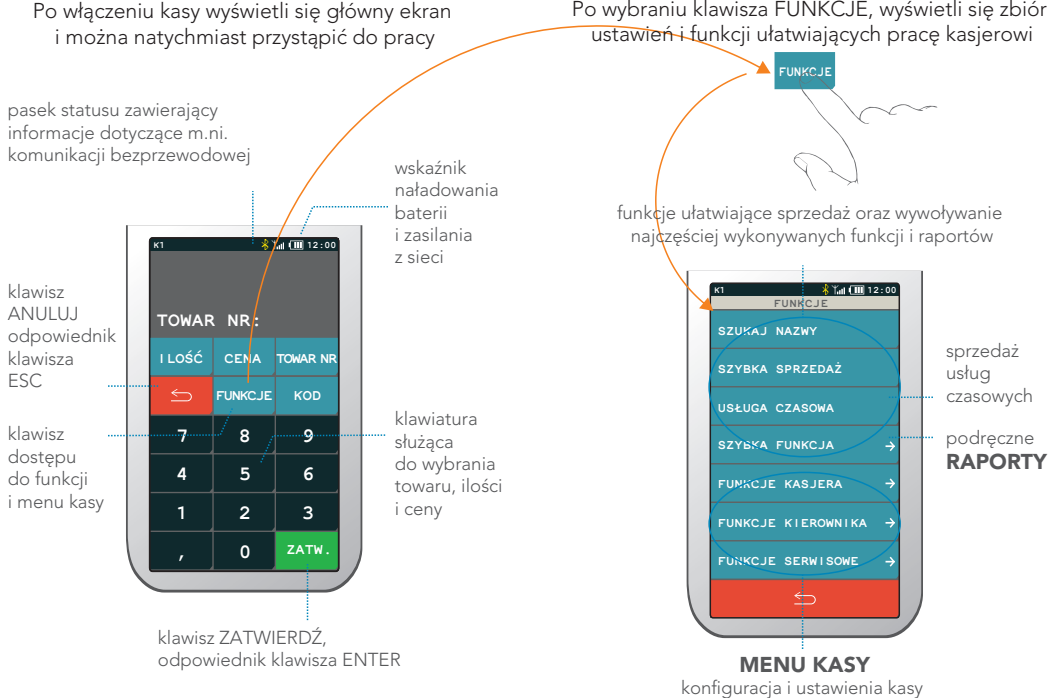

**FUNKCJE** ustawień i funkcji ułatwiających pracę kasjerowi

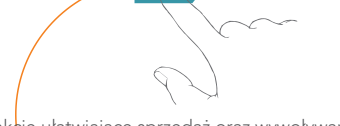

funkcje ułatwiające sprzedaż oraz wywoływanie najczęściej wykonywanych funkcji i raportów

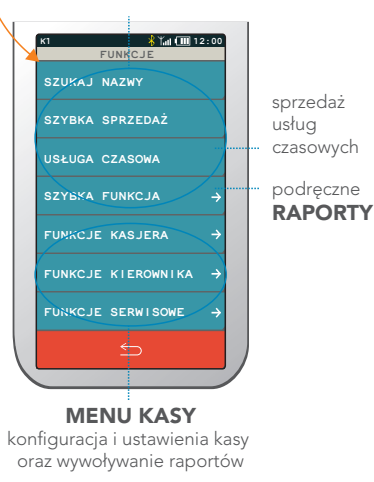

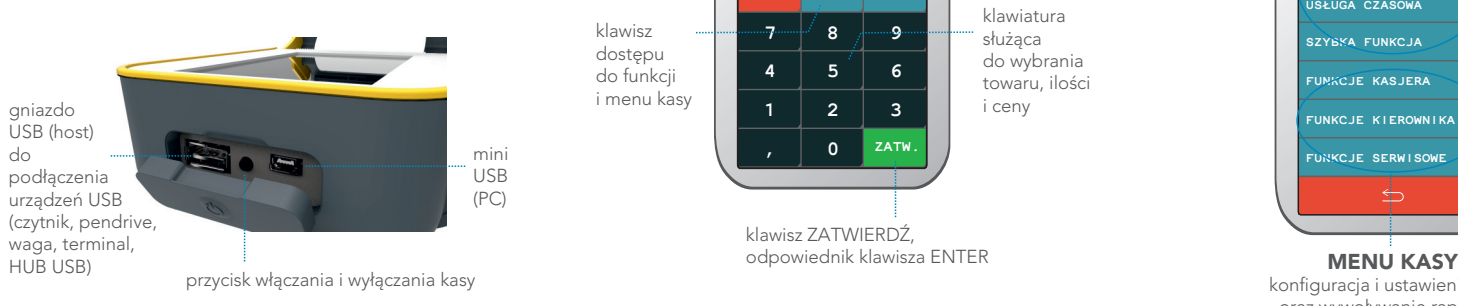

## DEFINIOWANIE TOWARU

## FUNKCJE KIEROWNIKA > KONFIGURACJA> TOWARY > DEFINIOWANIE

1. Wybierz sposób wyboru towaru. W przypadku wprowadzania nowego towaru wybierz pozycję "Pierwszy wolny".

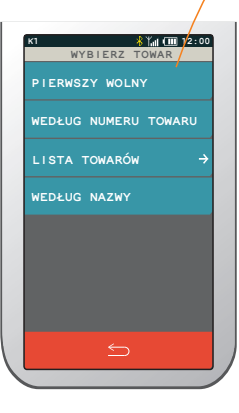

2. Wprowadź dane towaru. Niezbędnymi do zdefiniowania towaru są nazwa i stawka podatku. wprowadź nazwe towaru max. 40 znaków wprowadź stawkę podatku z zakresu od A do G minimum danych, aby zdefiniować towar wybierz grupę towarową z zakresu od 1 do 99 wybierz jednostkę z zakresu od 1 do 16 podaj ilość miejsc po przecinku towar niepodzielny – 0 towar podzielny – 1, 2 towar ważony – 3 wprowadź cenę jednostkową wprowadź kod kreskowy używając czytnika lub klawiatury **NAZWA STAWKA JEDNOSTKA: 1 GRUPA: 1 MIEJSC PO PRZECINKU: 3 KOD KRESKOWY EDYCJA TOWARU NR: CENA: 0,00 K**<sub>1</sub> **12:00** 

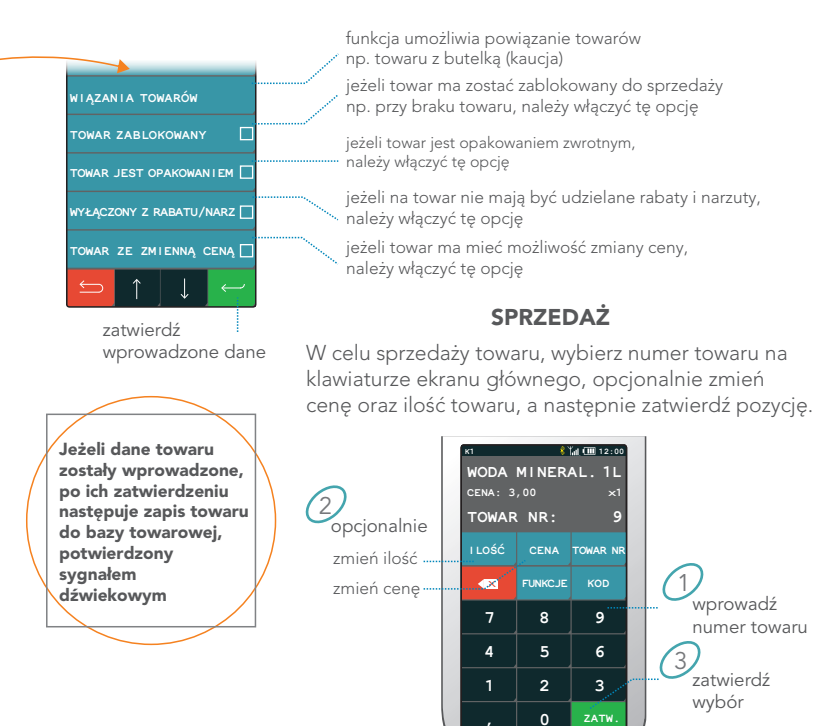